## **GDC TMS Instructions for Google Home "Dim"**

**Step 1: Compose your feature playlist as normal**

| admin<br>Role: admin      | GDC                                                                                  |                      |                       |                                    |              | 01:44:16 PM<br>$\circ$<br>Monday, November 13, 2017      |
|---------------------------|--------------------------------------------------------------------------------------|----------------------|-----------------------|------------------------------------|--------------|----------------------------------------------------------|
| <b>MONITORING</b>         |                                                                                      | CREATE O<br>$\circ$  |                       |                                    |              |                                                          |
| <b>TIMELINE</b>           | $\blacktriangledown$<br>ALL Media in Theatre<br>Update                               |                      |                       | Content Name                       | $\mathbf{v}$ | Sean                                                     |
|                           | 30<br>Name                                                                           | Duration             | Size                  | Valdity (7 Days Alei) Aspect Ratio |              | <b>UUID</b>                                              |
| <b>SCHEDULER</b><br>14    | 3D<br>Sync Test v2.1 (smpte) (3D)                                                    | 00:00:50             | <b>OB</b>             |                                    | 1.8963       | 05ee0161-c7b8-46db-a056-05                               |
|                           | 30<br>Sync Test v2.1 (smpte) (3D, CRYPT)                                             | 00:00:50             | 0B                    | 回                                  | 1.8963       | 76ce5d78-c36b-4d51-bf12-05                               |
| 1.111<br><b>CONTENT</b>   | 30<br>RealD_3DSysTst_2048Scope                                                       | 00:01:00             | 242.36 MB             | ×                                  | 1.90         | d05d00ee-535a-4b74-8bb2-7                                |
|                           | 30<br>RealD_3DSysTst_2048Flat                                                        | 00:01:00             | 219.30 MB             | ×                                  | 1.90         | 4988d60d-2ee5-4ee6-9a16-6f.                              |
| <b>SCREEN</b>             | 3D<br>ΠW<br>3D-Black-10sec_POL_F_51_2K_20081016_TDC_j3D                              | 00:00:10             | 8.89 MB               | ╭                                  | 1.85         | e0077a38-38fa-45c2-991b-a7                               |
|                           | $\overline{3}$<br>3D-GLASSES-ON S XX-XX 2K DI 20120124 TDC 13D                       | 00:00:07             | 124.39 MB             |                                    | 2.39         | 1478ddc9-a8c1-40e5-80fa-79                               |
|                           | WonderWheel_TLR-1_F_EN-XX_US-GB_51_2K_AMZ_20170929_SPP_IOP_OV                        | 00:01:33             | $2,43$ GB             | ×                                  | 1.85         | 9e261bfc-6220-4c24-ac3c-ccc.                             |
| <b>SYSTEM</b><br><b>R</b> | ADONIS SHR F 178 EN-XX 51 2K 20140109 SIM TOP OV                                     | 00:10:01             | $9,49$ GB             | ×                                  | 1.85         | b490d0d2-be52-4a8b-8d6b-d.                               |
|                           | ILLE INTENTION ADV S EN-XX 51 US 2K SPO 20130624 FKI                                 | 00:01:32             | 0B                    | ∽                                  | 2.39         | 661fd70d-42c2-48f9-9baf-e59.                             |
|                           | LeviFutureLeav_ADV_S_EN-XX_51_2K_SPO_20130827_FKI                                    | 00:01:00             | 789, 50 MB            | ⋗                                  | 2.39         | f05eb5d2-1461-4160-81bb-5b                               |
|                           | SciFiWind1_ADV-1_F_20_2K_20160317_SMPTE_OV                                           | 00:01:16             | 844.37 MB             |                                    | 1.85         | b31723ba-8c83-45ce-ae22-2e                               |
|                           | INTENTION_ADV_F_EN-XX_51_US_2K_SPO_20130624_FKI                                      | 00:01:32             | 0B                    | ⋗                                  | 1.85         | 2a38c4ec-496d-4fd6-9b05-77.                              |
|                           | PERONI ADV S EN-XX 20 2K SPO 20130425 FKI                                            | 00:00:30             | 0B                    | ⋗                                  | 2.39         | 01008e76-b3e4-4a65-8c61-26                               |
|                           | 1945 TLR-2 F HU-EN 51 2K MEN 20170817 CC OV                                          | 00:02:10             | 2,10 GB               | ×                                  | 1.85         | 9732aa0d-2ad1-4100-adad-e.                               |
|                           | CestSiBon_TSR-1_F_KO-en_INT_20_2K_CJ_20150113_TDC_IOP_OV                             | 00:01:38             | 1.75 GB               | ×                                  | 1.85         | c90186a7-e971-4129-aab6-01.                              |
|                           | SMPTE_TST-B1P_S_EN-EN-CCAP_51-HI-VI_2K_ISDCF_20151123_DPPT_SMPTE                     | 00:01:04             | 473.52 MB             | ÷                                  | 2.38695      | 05404021-652a-4cca-8a7e-c1                               |
|                           | ACFrenchCo1_ADV-1_S-F_51_2K_20160526_SMPTE_OV                                        | 00:01:09             | 754.63 MB             | ⋗                                  | 2.38695      | 7bb508a1-2078-46f2-93b2-42                               |
|                           | Amadeus RTG-F F EN-XX UK-15 2K 20170207 SDC IOP OV                                   | 00:00:10             | 11.05 MB              | ÷                                  | 1.85         | cdfd4352-f644-4140-9b48-ac.                              |
|                           | HansZimBonusEng_SHR_F_EN-XX_51_2K_20170907_ECL_IOP_OV                                | 00:10:57             | 4.85 GB               | ×                                  | 1.85         | 1a5fade8-cc68-40b6-a0fa-66f.                             |
|                           | STA-SPR-EXP-WOR_ADV_F_EN-XX_51_2K_SPO_20130320_FKI                                   | 00:00:32             | 0B                    | ⋗                                  | 1.85         | 8950f33b-8d27-4f97-8dc0-0bf                              |
|                           | WonderWheel TLR-1 S EN-XX US-GB 51 2K AMZ 20170929 SPP IOP OV                        | 00:01:33             | 1.89 GB               | ×                                  | 2.39         | b51ff49a-fa3f-48d2-8c42-f08.                             |
|                           | 1945 TLR-2 S HU-EN 51 2K MEN 20170817 CC OV                                          | 00:02:10             | 1.55 GB               | ×                                  | 2.39         | d2ade5b7-89e6-4f32-8a50-07.                              |
|                           | FirstDegreeEnc_SHR-2D_F_EN-XX_US_51_2K_ST_20150325_DSI_IOP_OV                        | 00:24:42             | 35.56 GB              | ×                                  | 1.85         | 2f94d8e9-824a-4bd7-b065-50                               |
|                           | MIRAGE SHR F_EN-XX_US_20_2K_20140113_IDC_OV                                          | 00:09:53             | 8.74 GB               | ×                                  | 1.85         | 657e82af-a52e-4a03-a052-83.                              |
|                           | BrkfastTiffany_ADV-1_F-178_51_2K_20160407_SMPTE_OV                                   | 00:01:26             | $1.04$ GB             | ⋗                                  | 1.85         | da9bc5ce-55be-417f-8208-cf3.                             |
|                           | DisasterArtist_TSR_F-239_EN-XX_US-GB_51_2K_A24_20170717_SSI_OV                       | 00:01:32             | 2.18 GB               | ×                                  | 1.85         | a4541f42-f92c-4448-a485-25.                              |
|                           | Black10Secs_XSN_C_XX-XX_ES_00_2K_YBA_20130623_YBA_IOP_OV                             | 00:00:10             | 186.71KB              | ×                                  | 1.85         | 29d0e49a-b78e-4671-83d1-7.                               |
|                           | CestSiBon_TSR-1_S_KO-en_INT_20_2K_CJ_20150113_TDC_IOP_OV                             | 00:01:38             | $2.12$ GB             | ÷                                  | 2.39         | f40b26df-dd78-4de7-b271-9b                               |
|                           | BMH TSR-1 F EN-XX 51 2K WG 20170307 BOP IOP OV                                       | 00:01:19             | 1,36 GB               | ×                                  | 1.85         | 0b9ce4ea-1148-402a-8adf-5d                               |
|                           | BMH_TSR-1 S_EN-XX_51_2K_WG_20170307_BOP_IOP_OV                                       | 00:01:19             | 1.40 GB               | ÷                                  | 2.39         | Sf141991-7a8e-4bba-b125-d4                               |
|                           | PARAISO_SHR_F_QSM-EN-OCAP_51_2K_20120807_IDC_OV                                      | 00:09:54             | 0B                    | ×                                  | 1.85         | 8f0012a1-1443-4a4b-84df-13.                              |
|                           | Sync Test v2.1 (smpte), (SUB)                                                        | 00:00:50             | 0B                    | ✓<br>Ä                             | 1.8963       | cbcee6e8-013f-40fa-927c-022.                             |
|                           | Sync Test v2.1 (smpte) (SUB, CRYPT)                                                  | 00:00:50             | 0 <sub>B</sub>        |                                    | 1.8963       | 9984b8be-3270-4977-a281-6                                |
|                           | LaCuevaSagrada SHR-1 S ES-XX ES-AA 51 2K ALP 20150312 IOP OV                         | 00:15:54<br>00:00:05 | 19, 17 GB             | ×<br>×                             | 2.39<br>1.85 | 6993b6a4-8cbc-4db0-9e24-35<br>dee65db0-0fa2-4abf-9227-2a |
|                           | R_RTG_F_EN-XX_US-R_51_2K_20100501_TDC                                                | 00:01:04             | 40.35 MB<br>491.58 MB | ×                                  | 2.38695      | 29e 1a00b-0e 19-4d5b-a 1d6-2                             |
|                           | SMPTE_TST-B2P_S_EN-EN-CCAP_71-HI-VI_2K_ISDCF_20151123_DPPT_SMPTE                     |                      |                       |                                    |              |                                                          |
|                           | <b>trailers</b><br>others<br>SPL<br>features<br>advertisement<br>policies<br>all CPL |                      |                       |                                    |              |                                                          |
|                           |                                                                                      |                      |                       |                                    |              |                                                          |
|                           | <b>SPL Name:</b><br><b>Server Type:</b>                                              |                      |                       | New SPL<br>Copy Show               | Delete CPLs  | Exit Editor<br>Save SPL                                  |
|                           | <b>Number of Clips:</b><br><b>Duration:</b>                                          |                      |                       |                                    |              |                                                          |

While in the Content/SPL tabs, select "New SPL".

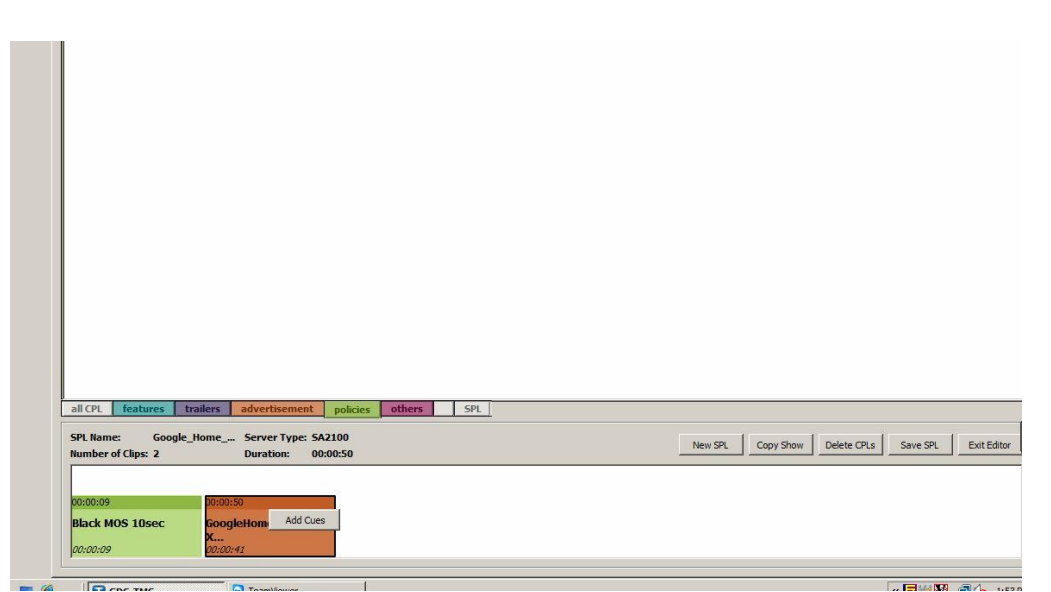

Drag and drop your media into the timeline at the bottom of the screen, then once the Google Home spot has been placed, right-click on it. Click on "Add Cues".

## **Step 2: Select the Mid/Trailer lighting cue**

After confirming your server type, locate the appropriate cue to bring lights to half in the auditorium (this can many possible names, including "Lights Mid", "Trailer Lights", "Credits", etc. Then press "OK".

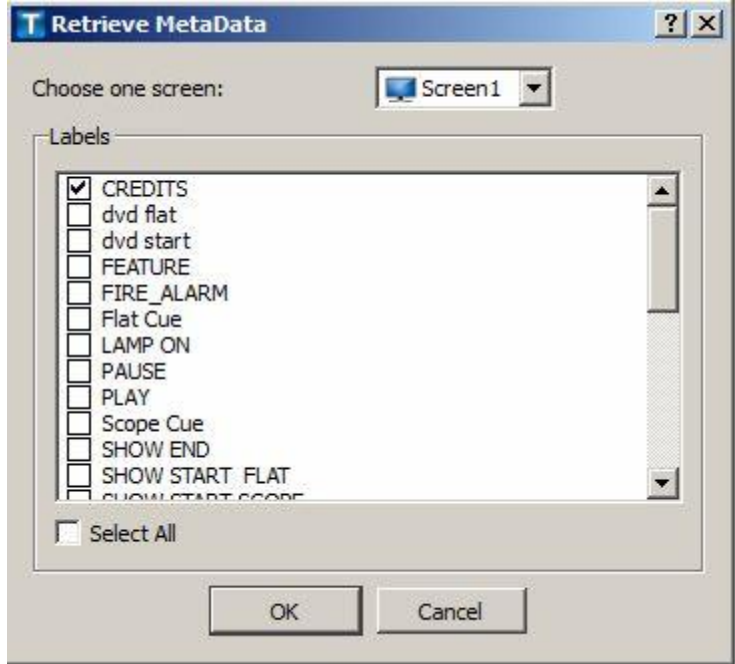

## **Step 3: Set the timecode for the cue**

A new dialog box will appear. Highlight the right (seconds) column and click the Up arrow until the timecode for the cue is 33 seconds. Press "OK".

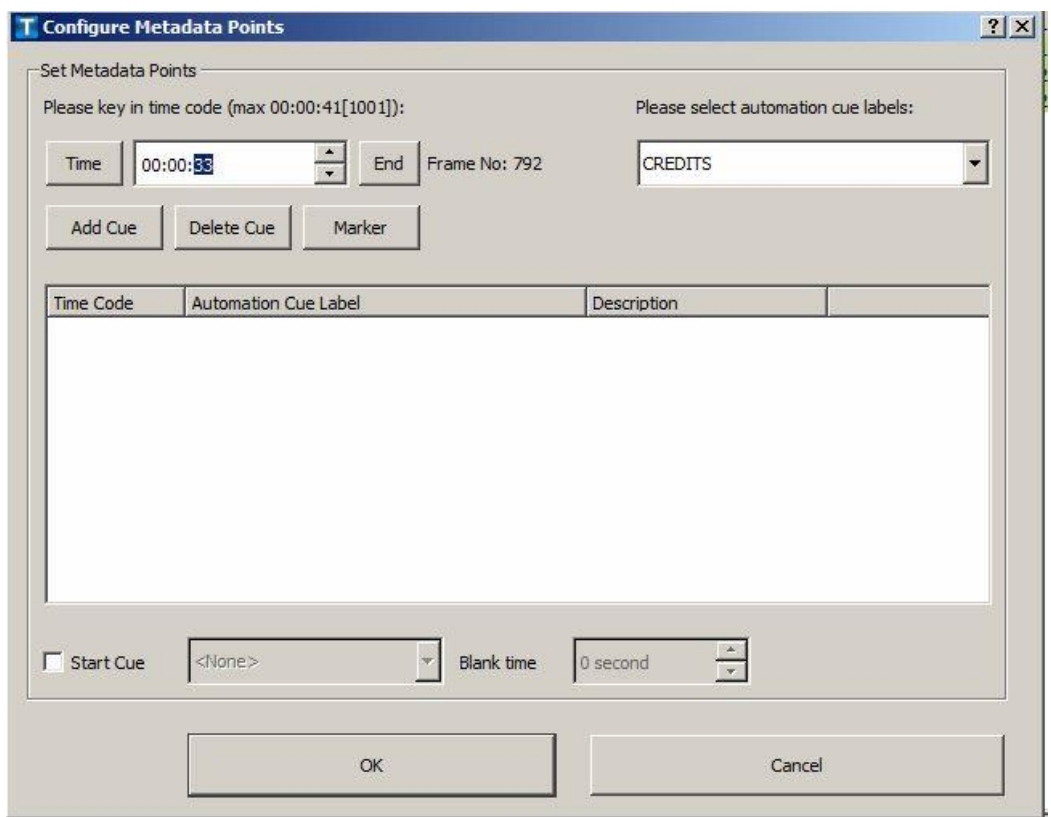

Continue composing your show as normal, then save it.